## AVID - Media Composer - How to License the 30 day trial

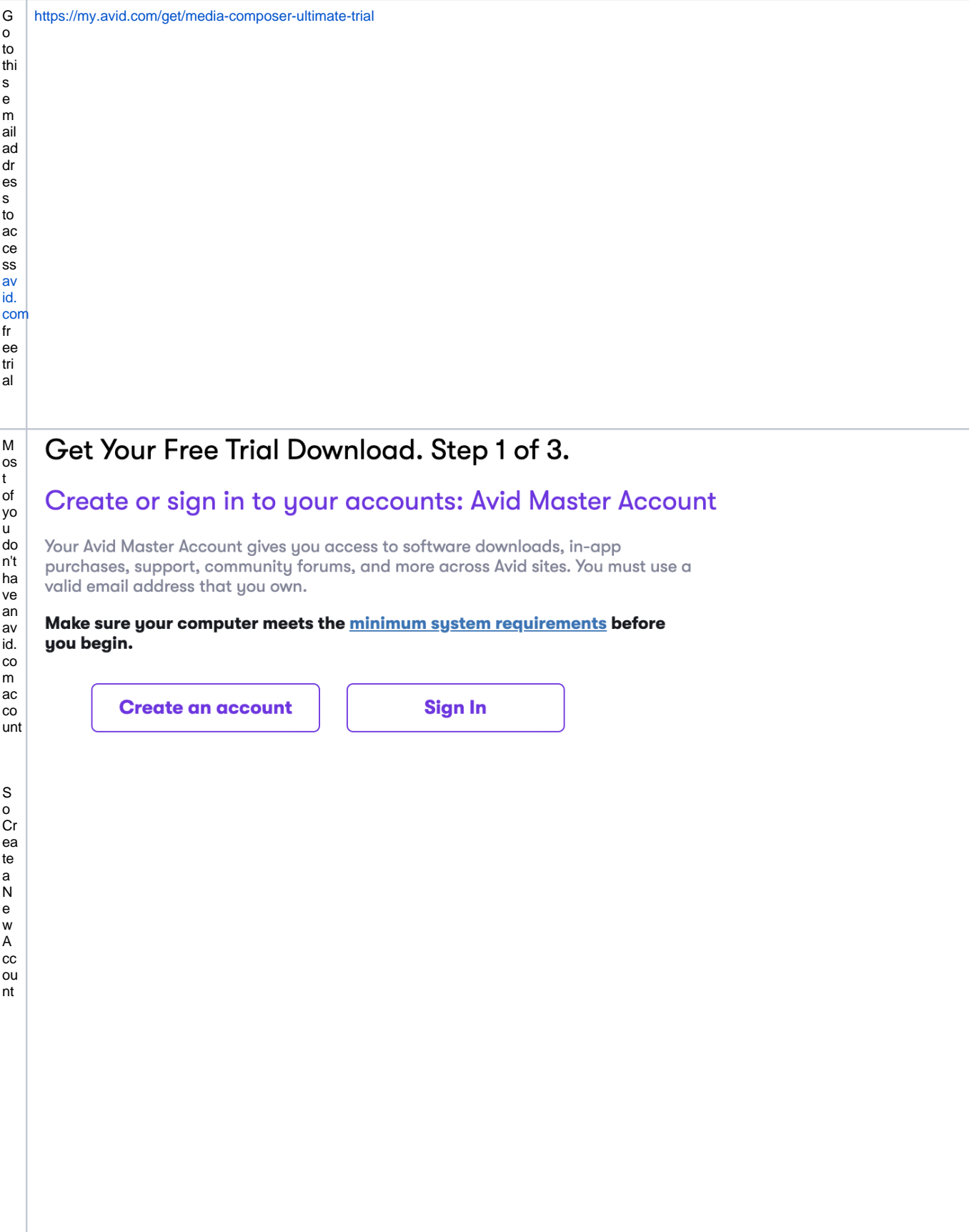

Y อเล ก็เล สินคิด พระบาท เพราะ คริการ คริการ เพราะ คริการ คริการ คริการ คริการ คริการ คริการ คริการ คริการ คริการ คริการ คริการ คริการ คริการ คริการ คริการ คริการ คริการ คริการ คริการ คริการ คริการ คริการ คริการ คริการ คร  $\begin{array}{c} \n\text{Ju} \\ \n\text{st} \\ \n\text{m} \\ \n\text{F} \\ \n\text{m} \\ \n\end{array}$ 

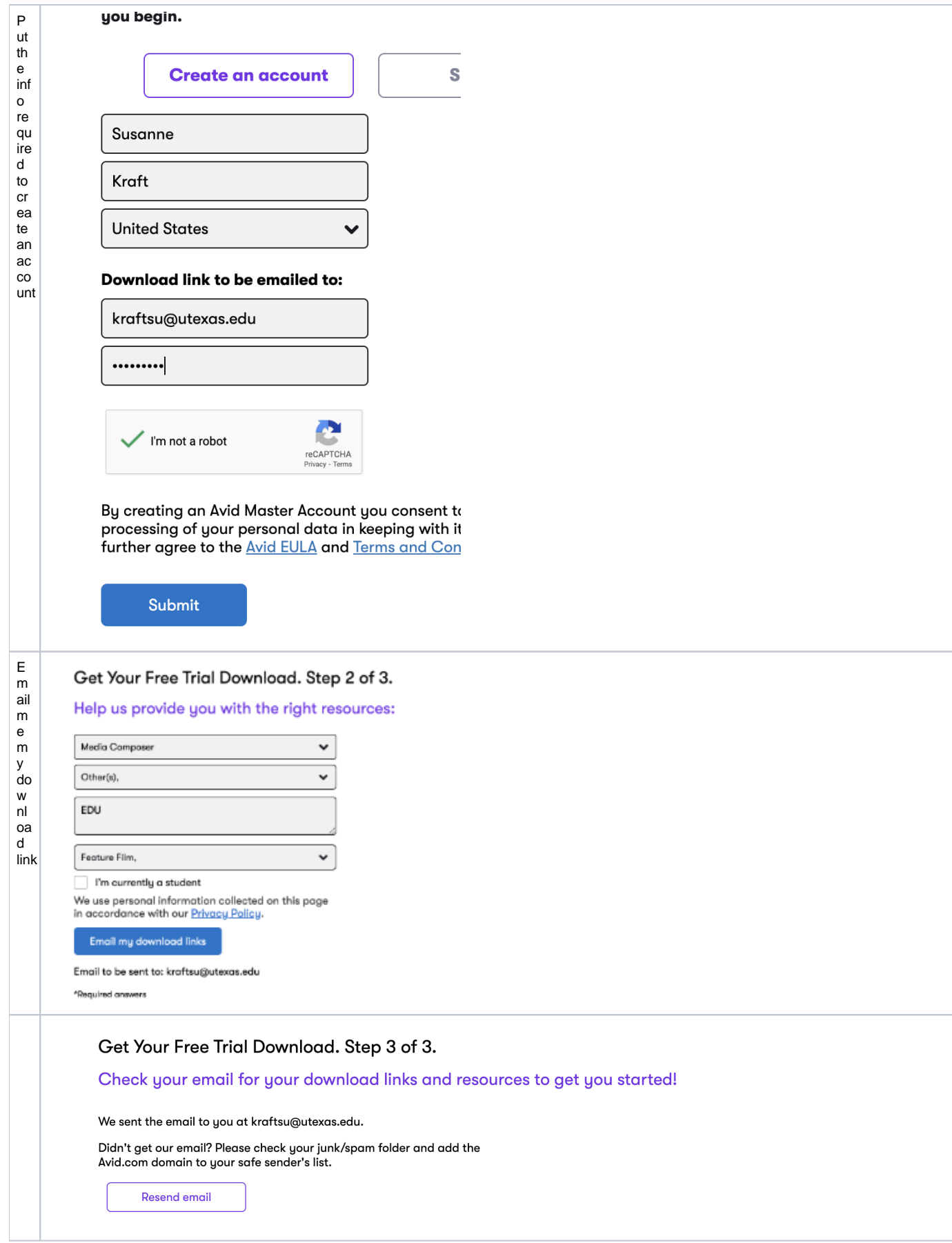

Г

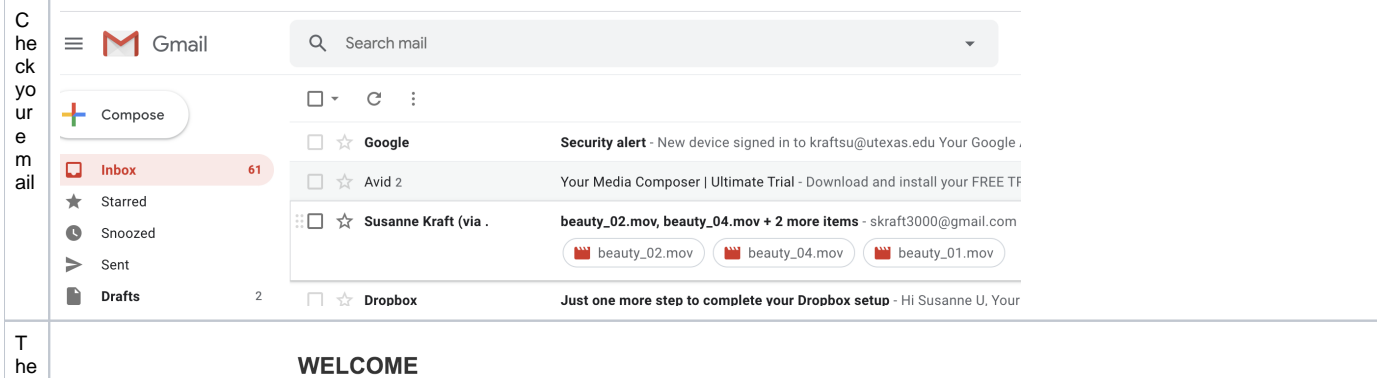

Please click "Yes" below to confirm your email opt-in, and then stick around to set up your email preferences. You must confirm your email address to continue future communications. By confirming your opt-in, you are consenting to the use of your data in accordance with our privacy policy. You can unsubscribe from marketing emails at any time. Please note that opting out of marketing communications does not affect your receipt of operational

communications that are important to your interaction with Avid, such as<br>support/service communications, product subscriptions updates or account management communications. To stop receiving all emails from Avid, including important operational emails, please contact Privacy@Avid.com and indicate your request to be removed from all Avid email lists.

If you have questions about your email settings, please contact our Marketing Operations team and someone will be happy to assist you!

To exercise your rights under the General Data Protection Regulation (GDPR) or the California Consumer Privacy Act (CCPA), please contact Avid at Privacy@Avid.com, or view our Privacy Policy.

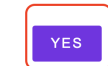

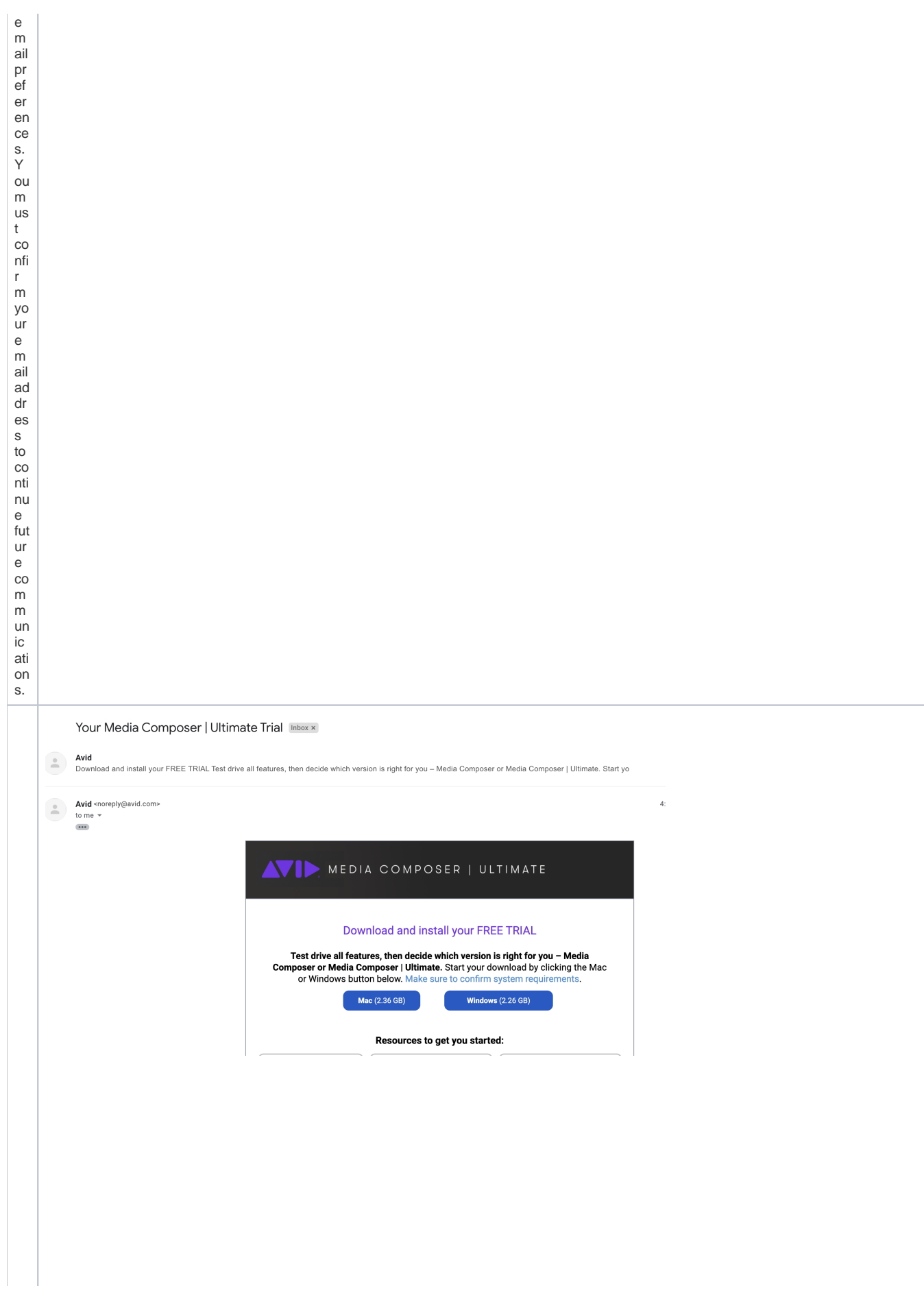

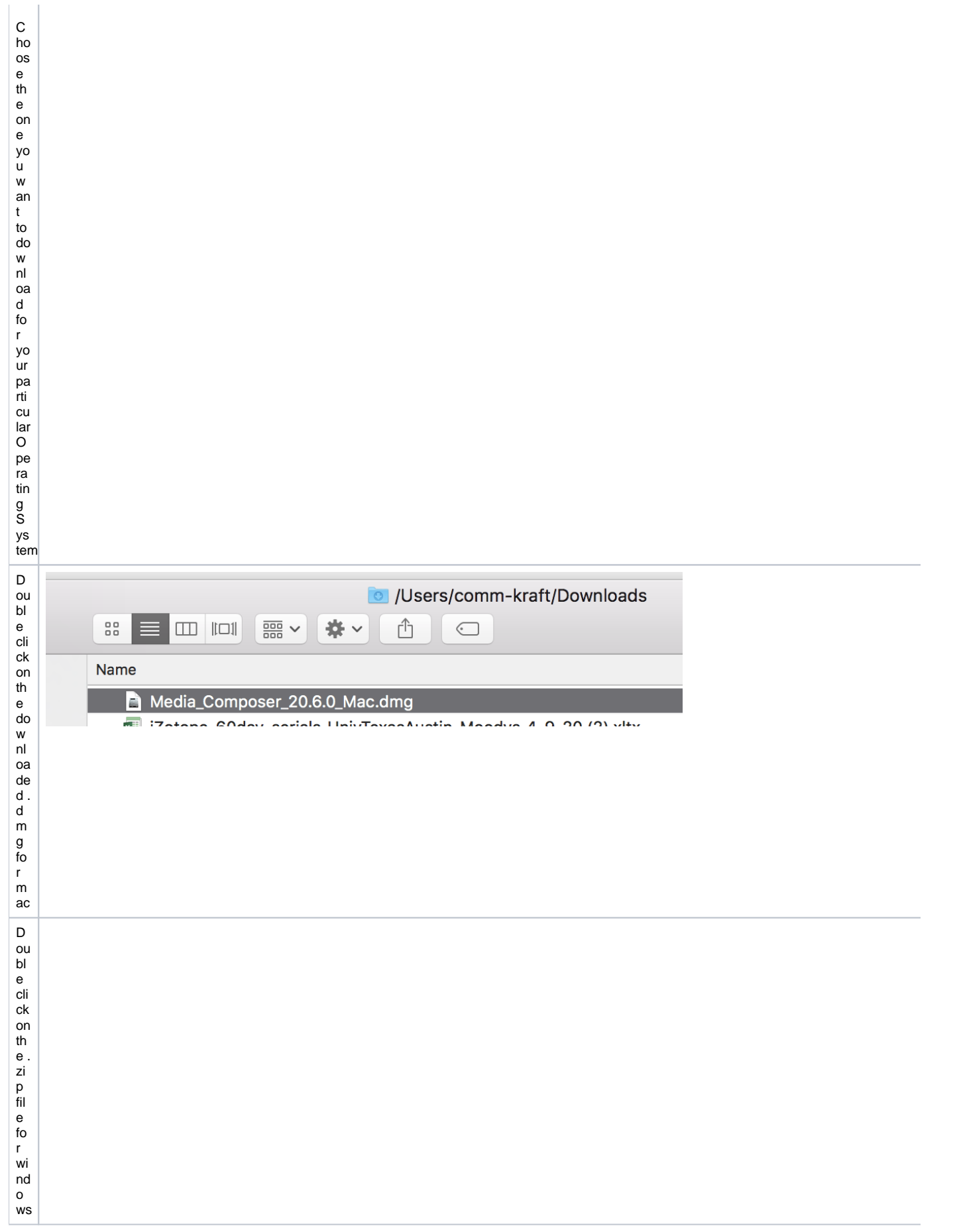

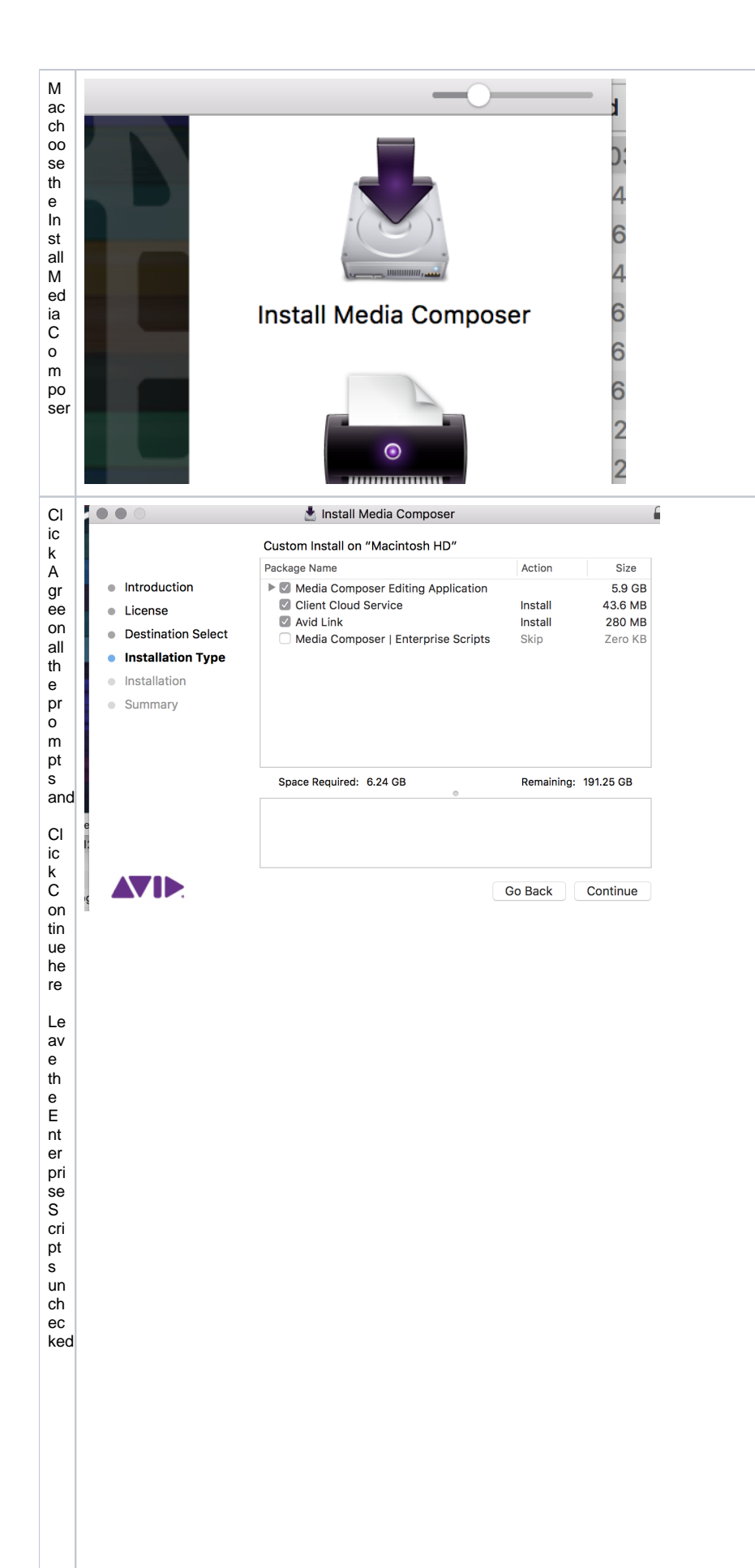

Y ou wi li cit st fi c g h fi e re st of the p ro m pt s til yo are re que d to pu t an ad mi n pa ss w or d in enter your admining assiwing the ginning that all ation.

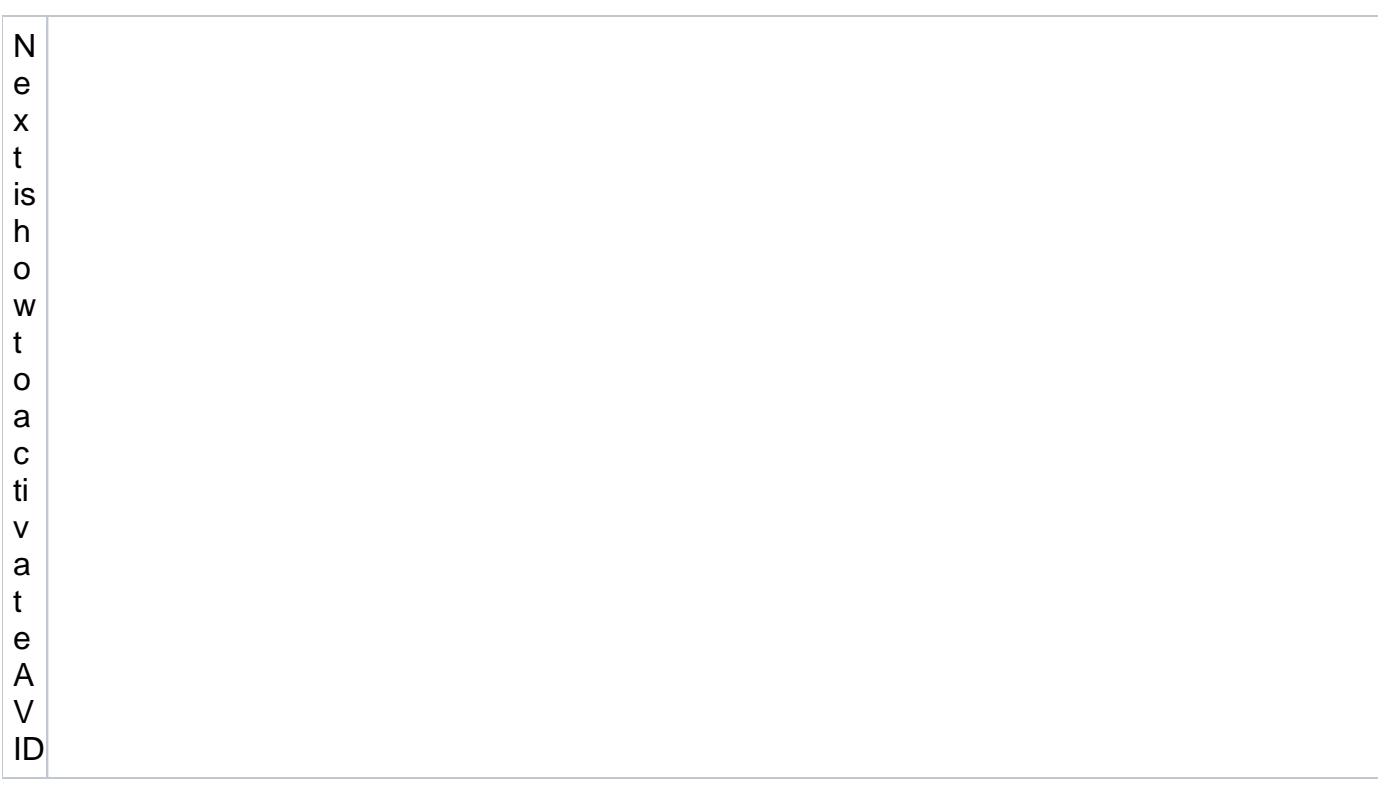

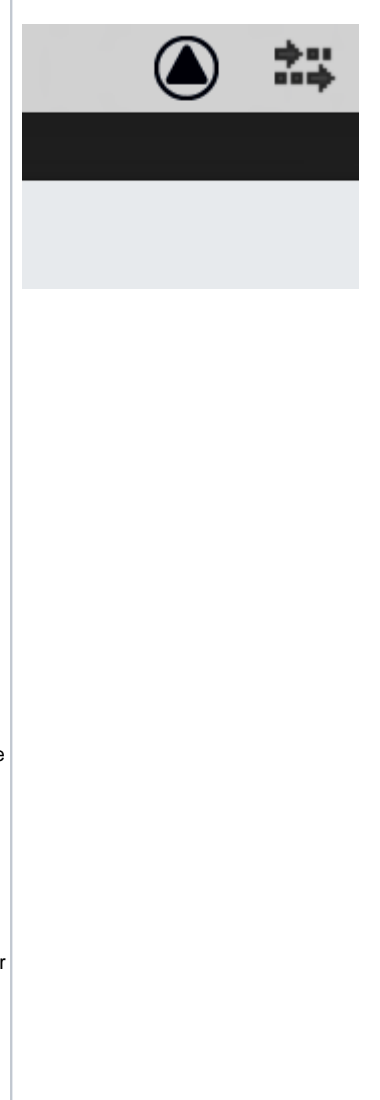

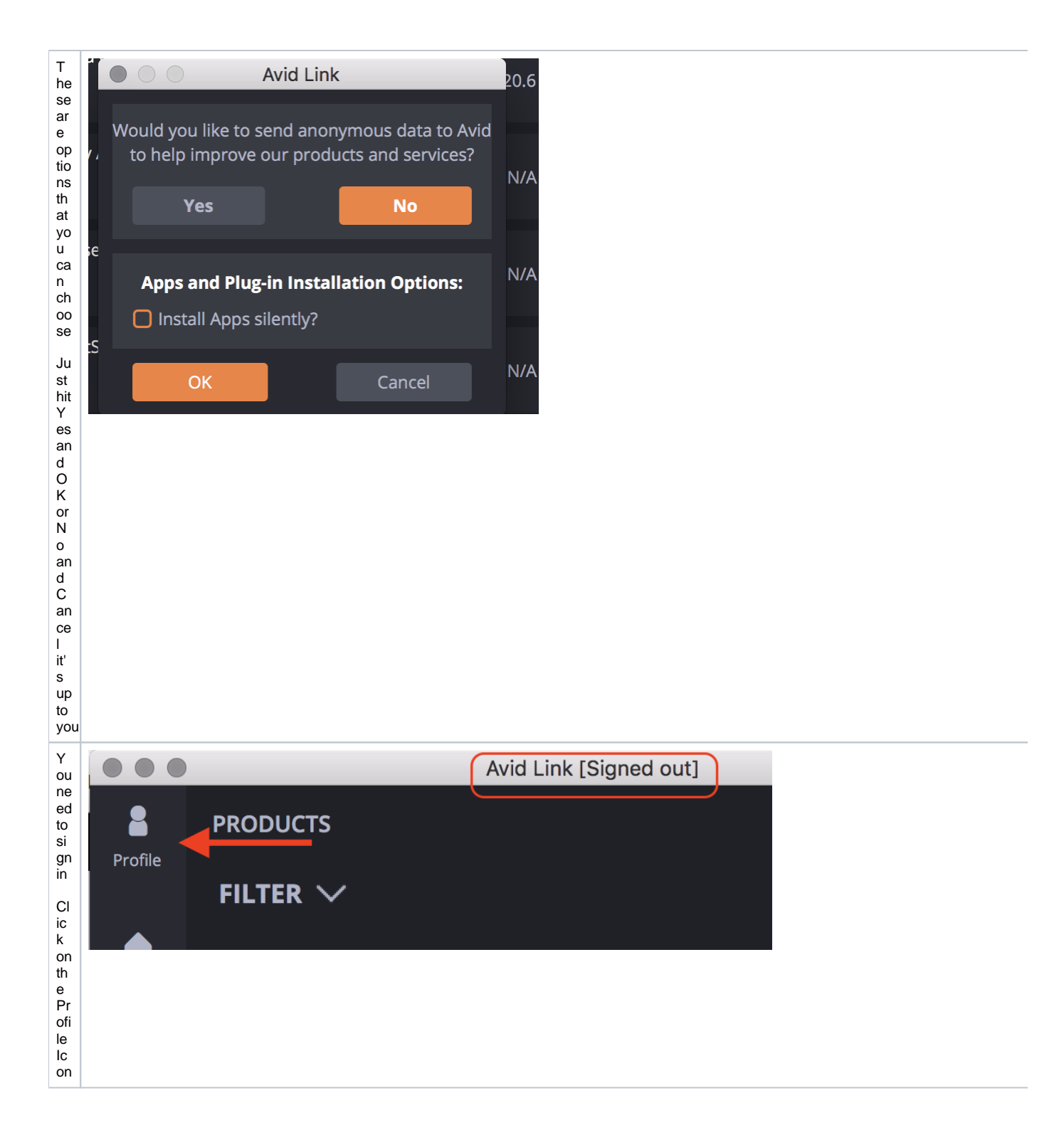

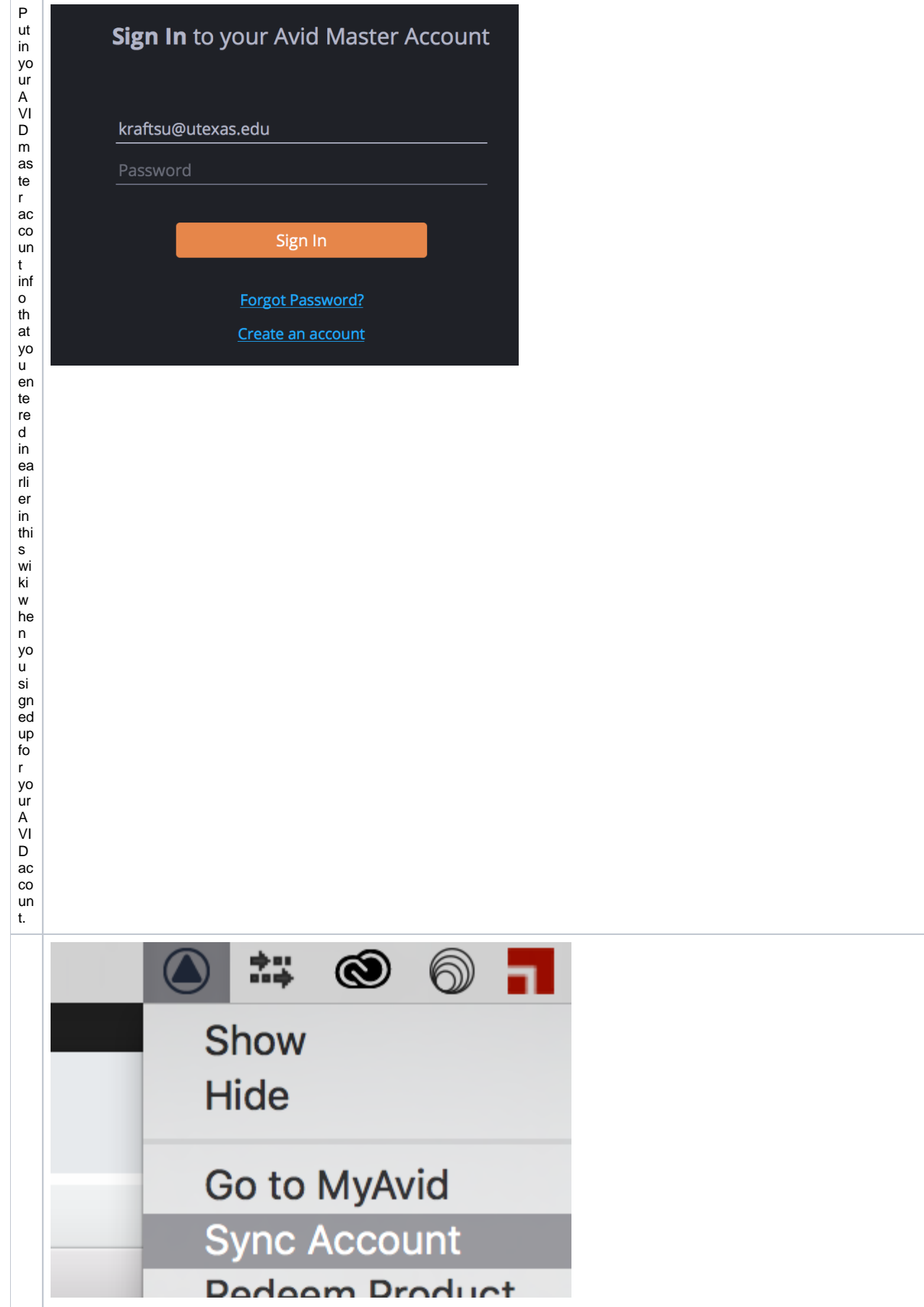

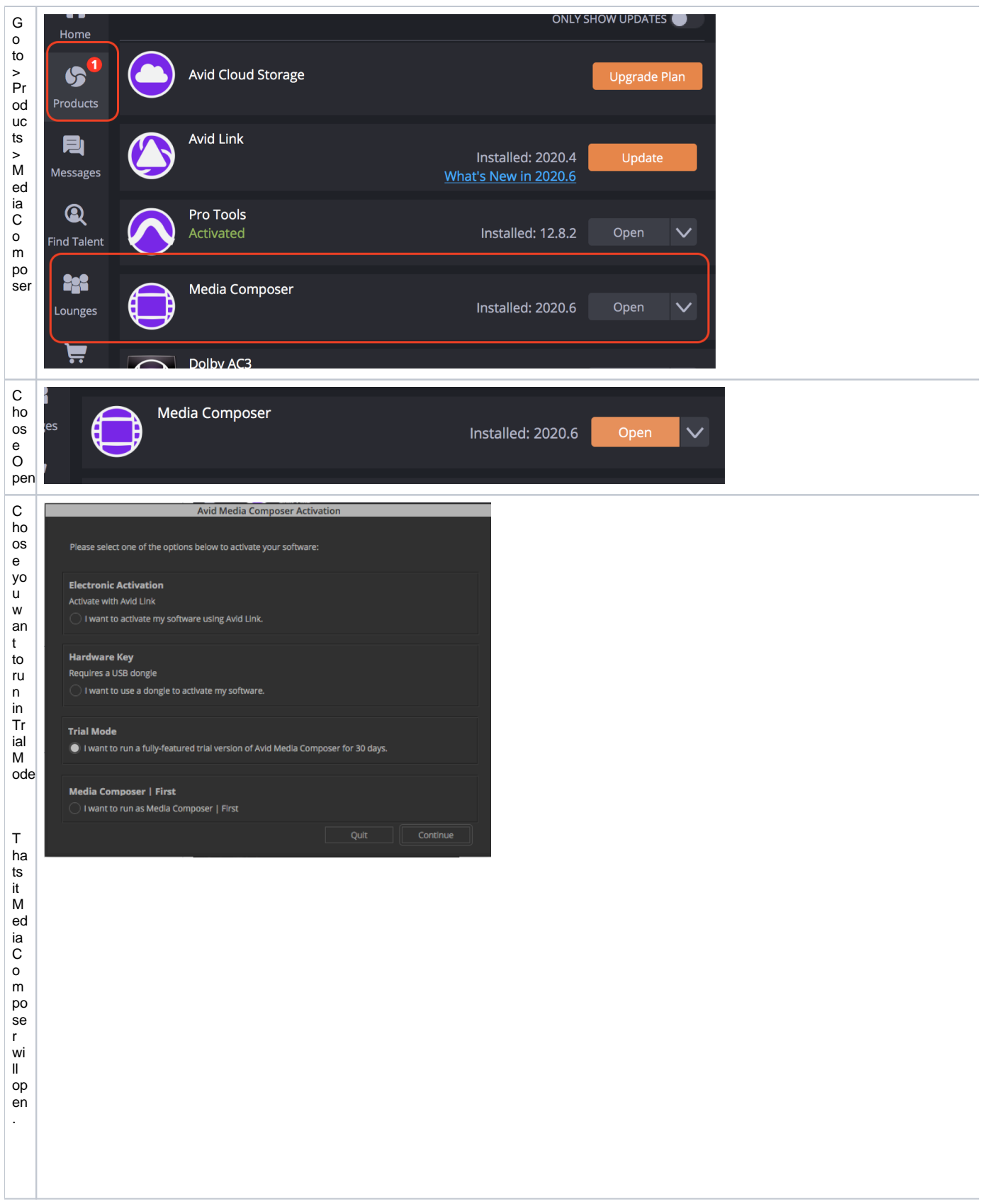